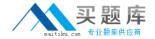

# **Adobe**

Exam 9A0-152

**After Effects CS5 ACE** 

Version: 6.0

[ Total Questions: 73 ]

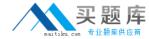

## **Question No: 1**

You have been asked to render a sequence of frames in 32bpc. Which two formats allow you to do this? (Choose two)

- A. RLE
- B. TIFF
- C. JPEG
- D. Targa
- E. Cineon

Answer: B,E

# **Question No: 2**

Which two features are supported when you render a movie using the OpenGL render engine?

(Choose two.)

- A. Layer Styles
- B. 2D motion blur
- C. Particle effects
- D. Intersecting 3D layers
- E. Shininess property settings for 3D layers

Answer: A,B

## **Question No: 3**

What is the purpose of the command Composition > Pre render?

- **A.** to render a RAM review of the composition
- B. to render and save the RAM preview to disk
- C. to render and create a Disk Cache preview of the composition
- **D.** to addthe composition to the render queue with the Post Render Action set to Import and Replace usage.

Answer: B

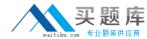

# **Question No: 4**

You have added a composition to the Render Queue, chosen an Output Module, and clicked Render. How do you view how much time it is taking to render each frame of me composition?

- **A.** twirldown me Current Render m the Render Queue panel, and look underRendering > Laver
- **B.** go to Preferences > Display and select"ShowRendering Progress in Info Paneland Flowerchart"
- **C.** twirldown me Current Render in the Render Queue panel, and loot under Frame Time >Average
- **D.** calculate the values between the "Estimated Remain" time and the starting time of me render, and drive by the amount of frames in your comp

**Answer: C** 

## **Question No:5**

You have imported a video clip of unknown size and duration. You have heighted the clip in the Project panel. What should you do to create a composition that will automatically be the right size and duration?

- A. choose File > Add Footage to Comp
- **B.** choose Composition > New Composition
- C. choose File > New Comp from Selection
- **D.** choose Composition > Add to Render Queue

**Answer: C** 

#### Question No: 6

You have opened a template project and made various changes to it. Which is the most efficient way to save it as a new template for future use?

- **A.** Choose File > Save As, and replace the current project file
- **B.** Choose File > Increment And Save to create a new copy

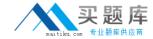

- **C.** Choose File > Save a Copy as XML to create a new copy
- **D.** Choose File > Save, and rename the filename using the .aet extension

**Answer: C** 

# **Question No:7**

How do you quickly invoke the composition navigator flowchart?

- A. press U
- **B.** press F10
- C. tap the Shift key
- **D.** tap the space bar

**Answer: C** 

### **Question No:8**

You want to disable thumbnails in the Project in the Project panel to conserve system resource in a large project. Which option in the After Effects Preferences dialog lets you complete this task?

- A. General
- **B.** Display
- C. Previews
- **D.** Appearance

**Answer: B** 

#### **Question No:9**

What happens when you insert a dynamically-liked composition into a Premiere Protimeline, and play it back within Premiere Pro?

- **A.** You see a black frame until you render it or create a RAM preview inside After Effects.
- B. Premiere Pro must render the linked composition before generating real-time playback
- C. Premiere Pro can play back the comp in real-time, without the need to render it side

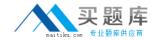

After Effects.

**D.** After Effects renders the linked composition on a frame-by-frame basic during playback in Premiere Pro.

**Answer: D** 

# **Question No: 10**

Which two statements about importing native R3D (RED) files into After Effects are true? (Choose two.)

- **A.** The REDSource Settings color adjustments don't preserve overbright values.
- B. R3D Files are interpreted as containing 32-bpc colors in a non-linear
- **C.** Exposure can be manipulated only in the footage interpretation stage, in the RED R3D Source Settings dialog box bar
- **D.** The R3D pixelaspect ratio cannot be modified in the footage interpretation stage
- E. Only half and quarter resolution are supported

Answer: A,B

### **Question No: 11**

You want to ensure that Adobe Illustrator files appear correctly in After Effects, what should you do when saving files from Illustrator?

- **A.** choose File > Save and select Use Compression in the Illustrator Options dialog box.
- **B.** choose File > Save and select Include Linked Files in the Illustrator Options dialog box.
- **C.** choose File > Save and selectEmbed ICC profilesin the Illustrator Options dialog box.
- **D.** choose File > Save and selectCreate PDF Compatible Filein the Illustrator Options dialog box.

**Answer: D** 

## Question No: 12

Which two features and data are presented (passed through) when exporting a composition to XFL format, for import to Adobe Flash? (Choose two)